# **SUPPORT GUIDE FOR NOKIA CONNECTIVITY PACK INSTALLATION for the Nokia 6210**

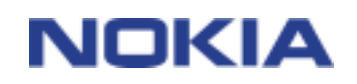

## **Contents**

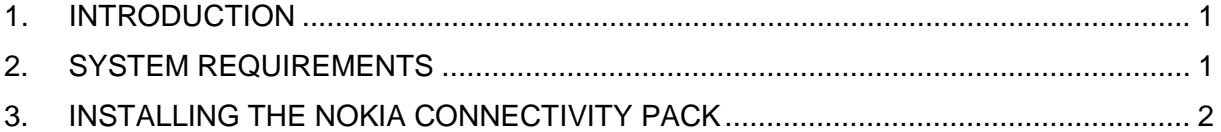

#### **Legal Notice**

Copyright © Nokia Mobile Phones 2001. All rights reserved.

Reproduction, transfer, distribution or storage of part or all of the contents in this document in any form without the prior written permission of Nokia is prohibited.

Nokia and Nokia Connecting People are registered trademarks of the Nokia Corporation. Other product and company names mentioned herein may be trademarks or tradenames of their respective owners.

Nokia operates a policy of continuous development. Nokia reserves the right to make changes and improvements to any of the products described in this document without prior notice.

Under no circumstances shall Nokia be responsible for any loss of data or income or any special, incidental, consequential or indirect damages howsoever caused.

The contents of this document are provided "as is". Except as required by applicable law, no warranties of any kind, either express or implied, including, but not limited to, the implied warranties of merchantability and fitness for a particular purpose, are made in relation to the accuracy, reliability or contents of this document. Nokia reserves the right to revise this document or withdraw it at any time without prior notice.

### **1. INTRODUCTION**

This guide briefly describes how to begin using the Nokia Connectivity Pack. For more detailed information on the use of different applications that are included in the Nokia Connectivity Pack, please refer to Quick Guides, which can be found at http://www.forum.nokia.com.

The Nokia Connectivity Pack consists of the following items and features:

- A Nokia Connectivity Card
- A PC Card adapter
- A Nokia Connectivity Battery
- A CD-ROM
	- The Bluetooth Software Suite
		- Installs Bluetooth functionality for PC
		- Installs Nokia Connectivity Card driver
	- PC Suite 4.0 with Bluetooth media included
		- Communication software that enables the use of the Nokia 6210 calendar and contact data synchronisation, PC Composer and PC Graphics, SMS, Profile and Caller Group handling, Contact editing. Will also install Nokia Connection Manager for managing connection types between IrDa, cable and Bluetooth.
	- Modem Setup
		- Installs Nokia 6210 Bluetooth as a modem for data connection. Will also install Nokia Modem Options, from which data connection speeds can be selected with Nokia modems like e.g. the Nokia 6210 Bluetooth, Nokia 6210 cable or Nokia Card Phone 2.0.
- A "Getting Started" leaflet

#### **2. SYSTEM REQUIREMENTS**

To install and run the Nokia Connectivity Pack, you need:

- An Intel-compatible PC equipped with Windows 98/Me or Windows 2000
- At least 30 MB of free disk space
- A free PC-CARD slot
- A Nokia 6210 phone with fairly new software
	- Once you have inserted the Connectivity Battery LRW-1 into your Nokia 6210, make sure the  $(1+1)$  icon is visible in the upper left-hand corner of your phone's display when

the power is switched on. If not, please contact your Nokia dealer for further information on a software upgrade.

#### **3. INSTALLING THE NOKIA CONNECTIVITY PACK**

You will find detailed information about these actions in the installation and user guides. The software you are installing will also guide you through the setup processes.

Before you install the Nokia Connectivity Pack software, it is recommended that you acquaint yourself with the guides and other information on the CD-ROM:

- Nokia Connectivity Pack information
- Installation guides and user guides
- Legal texts

Follow these steps when installing the Nokia Connectivity Pack:

- Insert the **Nokia Connectivity Battery** into your Nokia 6210 with updated software and begin charging the battery.
- Insert the **Nokia Connectivity Pack CD-ROM** into the CD-ROM drive.
- Choose the appropriate **language** and accept the **licence agreement**.
- Choose the **Installation Software window**, read the instructions and **install the software in the following order**:
	- Bluetooth Software Suite (Bluetooth functionality)
	- Nokia PC Suite 4.0 **and/or**
	- Modem Setup (see NOTE)

If you encounter any problems during the installation, refer to the appropriate installation guide.

After installing the desired software, **restart your PC**

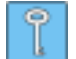

**Tip:** If your laptop computer has a CompactFlash (CF+) slot, you can insert the Connectivity Card into the slot in the direction indicated by the arrow on the card sticker. If your laptop computer does not have a CompactFlash slot, you need to use the PC card adapter.

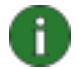

**Note:** If you do not want to use the Nokia PC Suite 4.0 calendar and contact data synchronisation, PC Composer and PC Graphics features, you can install Modem Setup alone. Modem Setup will turn the Nokia 6210 phone into a Bluetooth GSM modem that you can use for HSCSD\* data connection, Internet browsing, downloading e-mail and faxing with the appropriate software.

When you install the Nokia PC Suite 4.0 and Modem Setup you will get following features:

- Nokia PC Suite 4.0
	- PC Sync
	- PC Graphics
	- PC Composer
	- Phone Editor (SMS, Contact Editor, Profile and Caller Group handling)
- Nokia Modem Setup
	- Installs Nokia 6210 as a modem using IrDa, cable and/or Bluetooth
	- Nokia Modem Options for selecting data connection speed\*

\*Network dependent feature

Free Manuals Download Website [http://myh66.com](http://myh66.com/) [http://usermanuals.us](http://usermanuals.us/) [http://www.somanuals.com](http://www.somanuals.com/) [http://www.4manuals.cc](http://www.4manuals.cc/) [http://www.manual-lib.com](http://www.manual-lib.com/) [http://www.404manual.com](http://www.404manual.com/) [http://www.luxmanual.com](http://www.luxmanual.com/) [http://aubethermostatmanual.com](http://aubethermostatmanual.com/) Golf course search by state [http://golfingnear.com](http://www.golfingnear.com/)

Email search by domain

[http://emailbydomain.com](http://emailbydomain.com/) Auto manuals search

[http://auto.somanuals.com](http://auto.somanuals.com/) TV manuals search

[http://tv.somanuals.com](http://tv.somanuals.com/)